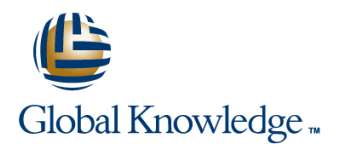

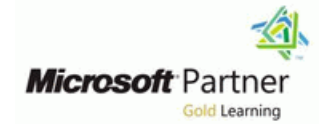

# **Microsoft Security Operations Analyst**

**Duration: 4 Days Course Code: M-SC200**

### Overview:

Learn how to investigate, respond to, and hunt for threats using Microsoft Azure Sentinel, Azure Defender, and Microsoft 365 Defender. In this course you will learn how to mitigate cyberthreats using these technologies. Specifically, you will configure and use Azure Sentinel as well as utilize Kusto Query Language (KQL) to perform detection, analysis, and reporting. The course was designed for people who work in a Security Operations job role and helps learners prepare for the exam SC-200: Microsoft Security Operations Analyst.

## Target Audience:

The Microsoft Security Operations Analyst collaborates with organizational stakeholders to secure information technology systems for the organization. Their goal is to reduce organizational risk by rapidly remediating active attacks in the environment, advising on improvements to threat protection practices, and referring violations of organizational policies to appropriate stakeholders. Responsibilities include threat management, monitoring, and response by using a variety of security solutions across their environment. The role primarily investigates, responds to, and hunts for threats using Microsoft Azure Sentinel, Azure Defender, Microsoft 365 Defender, and third-party security products. Since the Security Operations Analyst consumes the operational output of these tools, they are also a critical stakeholder in the configuration and deployment of these technologies.

### Objectives:

- **Explain how Microsoft Defender for Endpoint can remediate risks Remediate alerts in Azure Defender** in your environment
- Create a Microsoft Defender for Endpoint environment
- Configure Attack Surface Reduction rules on Windows 10 relevant data using KQL devices
- **Perform actions on a device using Microsoft Defender for** Endpoint **Manage an Azure Sentinel workspace** Manage an Azure Sentinel workspace
- Investigate domains and IP addresses in Microsoft Defender for Use KQL to access the watchlist in Azure Sentinel Endpoint
- **Investigate user accounts in Microsoft Defender for Endpoint**
- Configure alert settings in Microsoft Defender for Endpoint
- 
- 
- 
- **Explain how Microsoft Defender for Identity can remediate risks** in your environment. Create a playbook to automate an incident response
- **Investigate DLP alerts in Microsoft Cloud App Security Interest Accepted Accepts** Use queries to hunt for threats
- **Explain the types of actions you can take on an insider risk Community Conserve threats over time with livestream** management case.
- Configure auto-provisioning in Azure Defender
- 
- Construct KQL statements
- **Filter searches based on event time, severity, domain, and other**
- **Extract data from unstructured string fields using KQL**
- 
- 
- **Manage threat indicators in Azure Sentinel**
- **Explain the Common Event Format and Syslog connector differences in Azure Sentinel**
- **Explain how the threat landscape is evolving Connect Azure Windows Virtual Machines to Azure Sentinel** Connect Azure Windows Virtual Machines to Azure Sentinel
- Conduct advanced hunting in Microsoft 365 Defender Configure Log Analytics agent to collect Sysmon events
- Manage incidents in Microsoft 365 Defender Create new analytics rules and queries using the analytics rule wizard
	-
	-
	-

## Prerequisites:

- Basic understanding of Microsoft 365
- **Fundamental understanding of Microsoft security, compliance,** and identity products
- Intermediate understanding of Windows 10
- **Familiarity with Azure services, specifically Azure SQL Database** and Azure Storage
- **Familiarity with Azure virtual machines and virtual networking**
- **Basic understanding of scripting concepts.**

## Content:

platform to detect, investigate, and respond to detect and respond to data connectors. This module provides an advanced threats. Learn how Microsoft After completing module 3, students will be overview of the available data connectors. Defender for Endpoint can help your able to: able to: You will get to learn about the configuration organization stay secure. Learn how to deploy line options and data provided by Azure Sentinel the Microsoft Defender for Endpoint **Describe Azure Defender features** connectors for Microsoft 365 Defender. environment, including onboarding devices and **Explain Azure Security Center features** configuring security. Learn how to investigate  $\Box$  Explain which workloads are protected by incidents and alerts using Microsoft Defender Azure Defender Azure Chemical Lessons M6 for Endpoints. Perform advanced hunting and **Explain how Azure Defender protections** consult with threat experts. You will also learn function consult Connect data to Azure Sentinel using data how to configure automation in Microsoft Configure auto-provisioning in Azure connectors Defender for Endpoint by managing Defender Connect Microsoft services to Azure environmental settings.. Lastly, you will learn **Describe manual provisioning in Azure** Sentinel about your environment's weaknesses by using Defender Connect Microsoft 365 Defender to Azure Threat and Vulnerability Management in **Connect non-Azure machines to Azure** Sentinel Microsoft Defender for Endpoint. **Defender** Connect Windows hosts to Azure Sentinel

- Defender for Endpoint **Defender for Endpoint** using Kusto Query Language (KQL)
- **Deploy the Microsoft Defender for Endpoint line Lab M6: Connect logs to Azure Sentine line Lab M6: Connect logs to Azure Sentinel** environment
- 
- 
- Defender for Endpoint table queries. KQL is the query language
- 
- Perform evidence and entities investigations  $\parallel$  Azure Sentinel. Learn how basic KQL
- 
- 
- Utilize Threat and Vulnerability Management use the Kusto Query Language (KQL) to Connect Microsoft service connectors

Lab M1: Mitigate threats using Microsoft line Activate the Microsoft 365 Defender Defender for Endpoint **Connection** Connector in Azure Sentinel

- **Deploy Microsoft Defender for Endpoint line to Azure Sentinel and Theoretic Azure Sentinel dependent of Azure Sentinel**
- Mitigate Attacks using Defender for Endpoint Construct KQL statements for Azure Connect non-Azure Windows hosts to

able to: **Build multi-table statements using KQL** Sysmon events

- Define the capabilities of Microsoft Defender Kusto Query Language connector deployment options in Azure for Endpoint Sentinel And The Contract of the Sentinel Sentinel Sentinel Sentinel Sentinel Sentinel Sentinel Se
- Configure Microsoft Defender for Endpoint Lab M4: Create queries for Azure Sentinel Configure the TAXII connector in Azure environment settings and the setting using Kusto Query Language (KQL) Sentinel
- **Configure Attack Surface Reduction rules on line view to view threat indicators in Azure Sentinel** Windows 10 devices **Construct Basic KQL Statements**
- Investigate alerts in Microsoft Defender for Analyze query results using KQL Module 7: Create detections and perform

- 
- 

- 
- 
- 
- 
- 
- 
- 
- 
- Remediate alerts in Azure Defender **Azure Sentinel**
- 

enhancements with Microsoft Defender for statements to query log data to perform Sentinel Endpoint **Endpoint Endpoint** detections, analysis, and reporting in Azure **Connect Windows hosts to Azure Sentinel** Manage alerts and incidents in Microsoft Sentinel. This module will focus on the most **Connect Linux hosts to Azure Sentinel** Defender for Endpoint **used operators.** The example KQL **Connect Threat intelligence to Azure**  $\blacksquare$  Perform device investigations in Microsoft statements will showcase security related Sentinel Perform actions on a device using Microsoft used to perform analysis on data to create After completing module 6, students will be Defender for Endpoint **analytics**, workbooks, and perform hunting in able to: using Microsoft Defender for Endpoint statement structure provides the foundation to Explain the use of data connectors in Configure and manage automation using build more complex statements. Learn how to Azure Sentinel Microsoft Defender for Endpoint summarize and visualize data with a KQL Explain the Common Event Format and Configure for alerts and detections in statement provides the foundation to build Syslog connector differences in Azure Microsoft Defender for Endpoint detections in Azure Sentinel. Learn how to Sentinel in Microsoft Defender for Endpoint manipulate string data ingested from log **Explain how connectors auto-create** sources. **incidents in Azure Sentinel** 

- Sentinel Azure Sentinel
- 
- 
- 

Module 1: Mitigate threats using Microsoft Lab M3: Mitigate threats using Azure Connect data at cloud scale across all users, Defender for Endpoint **Defender** Defender **Defender** devices, applications, and infrastructure, both on-premises and in multiple clouds to Azure Deploy Azure Defender Sentinel. The primary approach to connect Implement the Microsoft Defender for Endpoint | Mitigate Attacks with Azure Defender | log data is using the Azure Sentinel provided

- 
- 
- 
- 
- **Describe alerts in Azure Defender Connect Common Event Format logs to**
- Lessons M1 **Automate responses in Azure Defender** Connect syslog data sources to Azure line Sentinel Sentinel Sentinel Sentinel Sentinel Sentinel Sentinel Sentinel Sentinel Sentinel Sentinel Sentinel
- **Protect against threats with Microsoft** Module 4: Create queries for Azure Sentinel **Connect threat indicators to Azure Sentinel**

- Implement Windows 10 security Write Kusto Query Language (KQL) Connect Microsoft services to Azure
	-
	-
	-

- 
- 
- 
- 
- 
- Lessons M4 **Connect Azure Windows Virtual Machines** 
	-
- After completing module 1, students will be Analyze query results using KQL Configure Log Analytics agent to collect
	- Work with data in Azure Sentinel using **Explain the Common Event Format** 
		-
		-

- Describe device forensics information  $\blacksquare$  Work with string data using KQL collected by Microsoft Defender for Endpoint statements
- Conduct forensics data collection using Detect previously uncovered threats and
- 
- Manage automation settings in Microsoft | Construct KQL statements Sentinel playbooks to respond to security
- Endpoint Filter searches based on event time, Sentinel events and entities, and discover
- 

Module 2: Mitigate threats using Microsoft 365 statements Defender **Extract data from unstructured string** Lessons M7

remediate threats with built-in orchestration and Create Functions using KQL Threat response with Azure Sentinel automation in Microsoft 365 Defender. Learn playbooks and playbooks and playbooks and playbooks and playbooks about cybersecurity threats and how the new | Module 5: Configure your Azure Sentinel | Security incident management in Azure threat protection tools from Microsoft protect environment Sentinel Sentinel your organization's users, devices, and data. | state of the Use entity behavior analytics in Azure Use the advanced detection and remediation of Sentinel Sentinel Sentinel Sentinel identity-based threats to protect your Azure Get started with Azure Sentinel by properly **Query**, visualize, and monitor data in Azure Active Directory identities and applications from configuring the Azure Sentinel workspace. Sentinel compromise. Traditional security information and event

- 
- 
- 
- Remediate risks with Microsoft Defender for  $\parallel$  operations requirements. As a Security
- 
- 
- **Respond to data loss prevention alerts using a create a playbook to automate an incident** Respond to data loss prevention alerts using Microsoft 365 **Contract 2018** Lessons M5 **Lessons M5 Response.**
- **Manage insider risk in Microsoft 365 and 11 and 12 and 12 and 12 and 12 and 12 and 12 and 12 and 13 and 13 and 13 and 13 and 13 and 13 and 13 and 13 and 13 and 13 and 13 and 13 and 13 and 13 and 13 and 13 and 13 and 13**

Defender and the contract of the workspaces of the contract of the contract of the contract of the contract of the contract of the contract of the contract of the contract of the contract of the contract of the contract of

Mitigate Attacks with Microsoft 365 Defender Use watchlists in Azure Sentinel Visualize security data using Azure

After completing module 2, students will be Sentinel able to: **Module 8: Perform threat hunting in Azure Module 8: Perform threat hunting in Azure** 

- Explain how the threat landscape is environment evolving.
- Manage incidents in Microsoft 365 Defender **Create an Azure Sentinel Workspace** In this module, you'll learn to proactively
- Conduct advanced hunting in Microsoft 365 Create a Watchlist Create in Conduct advanced hunting in Microsoft 365 Create a Watchlist Defender Create a Threat Indicator Create a Threat Indicator Sentinel queries. You'll also learn to use
- Describe the investigation and remediation bookmarks and livestream to hunt threats. Protection. **Actual to:** Azure Sentinel for advanced hunting.

Endpoint **Build multi-table statements using KQL** investigations using Azure Sentinel

Microsoft Defender for Endpoint **After completing module 4, students will be** rapidly remediate threats with built-in Investigate user accounts in Microsoft able to: orchestration and automation in Azure

- 
- Defender for Endpoint Search log files for security events using threats. You'll investigate Azure Sentinel Manage indicators in Microsoft Defender for KQL incident management, learn about Azure
	-
	- Endpoint Summarize data using KQL statements Azure Sentinel.
		- $\blacksquare$  Render visualizations using KQL
		- fields using KQL
- **Extract data from structured string data** Threat detection with Azure Sentinel Analyze threat data across domains and rapidly using KQL analytics analytics
	-

management (SIEM) systems typically take a  $\vert$  Lab M7: Create detections and perform long time to set up and configure. They're | investigations using Azure Sentinel Lessons M2 also not necessarily designed with cloud workloads in mind. Azure Sentinel enables | Create Analytical Rules ■ Introduction to threat protection with you to start getting valuable security insights Model Attacks to Define Rule Logic Microsoft 365 **from your cloud and on-premises data** Mitigate Attacks using Azure Sentinel Mitigate incidents using Microsoft 365 quickly. This module helps you get started. Create Workbooks in Azure Sentinel Defender Learn about the architecture of Azure Sentinel **Protect your identities with Azure AD Identity workspaces to ensure you configure your After completing module 7, students will be** Protection system to meet your organization's security able to: Office 365 **Operations Analyst, you must understand the Explain the importance of Azure Sentinel** Safeguard your environment with Microsoft | tables, fields, and data ingested in your | Analytics. Defender for Identity **Defender for Identity** workspace. Learn how to query the most used **Create rules from templates.** Secure your cloud apps and services with data tables in Azure Sentinel. Manage rules with modifications.

- Introduction to Azure Sentinel **Fig. 1** resolution.
- 
- 
- Utilize threat intelligence in Azure **Sentinel Workbooks.**

Lab M5 : Configure your Azure Sentinel Sentinel

- 
- 
- 

Defender for Endpoint and Sentinel. You will learn how to create Azure Describe Threat and Vulnerability severity, domain, and other relevant data ways to resolve incidents. You will also learn Management in Microsoft Defender for using KQL how to query, visualize, and monitor data in

- 
- 
- 
- 
- 

- 
- 
- 
- 

- 
- 
- 
- Microsoft Cloud App Security line Explain Azure Sentinel SOAR capabilities.
	-
	-
- Lab M2: Mitigate threats using Microsoft 365 Create and manage Azure Sentinel Explain User and Entity Behavior Analytics
	- **Explore entities in Azure Sentinel Explore entities in Azure Sentinel** 
		-

features of Azure Active Directory Identity After completing module 5, students will be You will also learn how to use notebooks in

- $\blacksquare$  Define the capabilities of Microsoft Defender for Endpoint. **In the various components and** Identify the various components and
- **Explain how Microsoft Defender for Endpoint** functionality of Azure Sentinel. Lessons M8 can remediate risks in your environment.  $\blacksquare$  Identify use cases where Azure Sentinel
- Define the Cloud App Security framework would be a good solution. Theat hunting with Azure Sentinel
- what's going on in your organization and architecture architecture Sentinel

Defender Create a watchlist in Azure Sentinel

Use Azure Defender integrated with Azure Manage threat indicators in Azure Manage The After completing this module, students will Security Center, for Azure, hybrid cloud, and Sentinel Sentinel be able to: on-premises workload protection and security. Use KQL to access threat indicators in Describe threat hunting concepts for use Learn the purpose of Azure Defender, Azure Azure Sentinel and Azure Sentinel with Azure Sentinel Defender's relationship to Azure Security Defender's relationship to Azure Security Defender's relationship to Azure Security Center, and how to enable Azure Defender. Module 6: Connect logs to Azure Sentinel in Azure Sentinel You will also learn about the protections and line use of the use of the Use queries to hunt for threats. detections provided by Azure Defender for each **Observe threats over time with livestream.** The observe threats over time with livestream. cloud workload. Learn how you can add Azure **Explore API libraries for advanced threat** cloud workload. Learn how you can add Azure Defender capabilities to your hybrid **hunting in Azure Sentinel** hunting in Azure Sentinel environment. The create and use notebooks in Azure

### Lessons M3

- **Plan for cloud workload protections using** Azure Defender
- **Explain cloud workload protections in Azure** Defender
- Connect Azure assets to Azure Defender
- Connect non-Azure resources to Azure Defender
- Remediate security alerts using Azure Defender

## Further Information:

For More information, or to book your course, please call us on 00 20 (0) 2 2269 1982 or 16142

training@globalknowledge.com.eg

[www.globalknowledge.com/en-eg/](http://www.globalknowledge.com/en-eg/)

Global Knowledge, 16 Moustafa Refaat St. Block 1137, Sheraton Buildings, Heliopolis, Cairo

- 
- 
- 
- Install Azure Sentinel workspace
- 
- 
- Sentinel Sentinel **Threat Hunting using Notebooks**
- 
- 

- 
- Explain how Cloud Discovery helps you see  $\Box$  Describe Azure Sentinel workspace  $\Box$  Hunt for threats using notebooks in Azure

Module 3: Mitigate threats using Azure Manage an Azure Sentinel workspace Lab M8 : Threat hunting in Azure Sentinel

- $\blacksquare$  Use KQL to access the watchlist in Azure  $\blacksquare$  Threat Hunting in Azure Sentinel
	-
	-
	-
	-
	-
	-
	-
- line Sentinel Sentinel Sentinel Sentinel Sentinel Sentinel Sentinel Sentinel Sentinel Sentinel Sentinel Sentinel